# FSX830

NETIMPRESS AFX シリーズ用

定義体マニュアル

株式会社DTSインサイト

<span id="page-1-0"></span>改定履歴

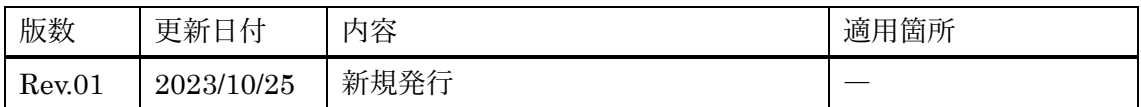

ご利用上の注意

- ① 本製品は弊社 NETIMPRESS 専用の定義体です。弊社 NETIMPRESS 以外ではご使用に ならないでください。
- ② 対象マイコンと定義体との対応を誤って使用すると、ターゲットシステムを破壊する恐れ があります。本製品のマイコンパックで対象となるマイコンをご確認してからご使用くだ さい。
- 3) NETIMPRESS は、ターゲットシステムとのインターフェース IC (NETIMPRESS 内部 IC)電源用に数 mA の電流を TVccd 端子より消費いたします。
- ④ デバイスファンクション又は、ファンクション実行中には、SD カードの脱着は行わない でください。実行中に脱着してしまいますと、SD カードを破壊する恐れがあります。

#### おことわり

- 1) 本書の内容の全部または一部を、無断転載することは禁止されています。
- 2) 本書の内容は、改良のため予告なしに変更することがあります。
- 3) 本書の内容について、ご不審な点やお気付きの点がございましたらご連絡ください。
- 4) 本製品を運用した結果の内容の影響につきましては、3)に関わらず責任を負いかねますので ご了承ください。

© DTS INSIGHT CORPORATION. All Rights Reserved.

Printed in Japan

## <span id="page-3-0"></span>目次

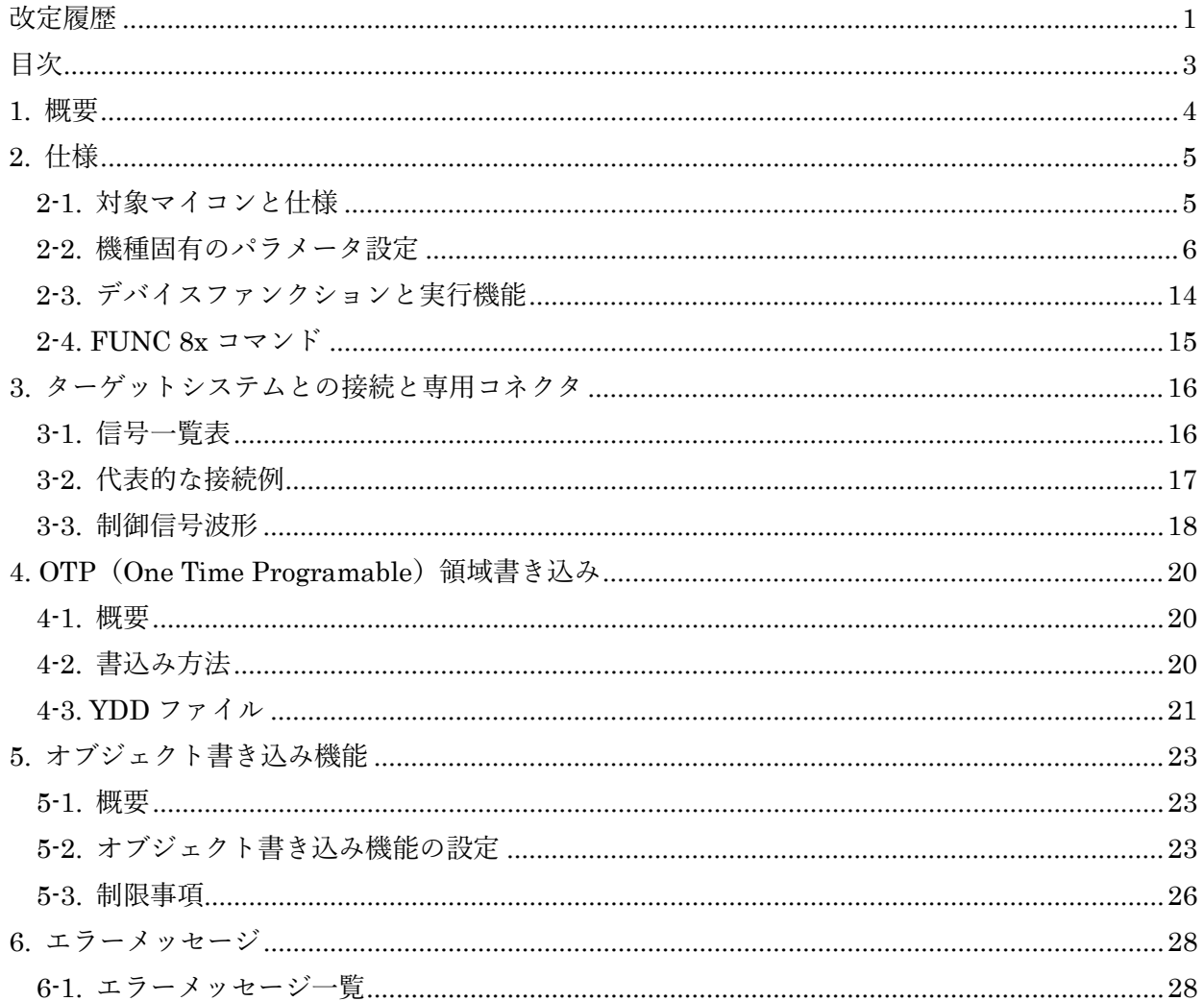

#### <span id="page-4-0"></span>1. 概要

FSX830 は NETIMPRESS avant で使用可能な定義体です。FSX830 は、STMicroelectronics 社製 SR5E1x を対象とする、これと同一のアルゴリズム・プロトコルで書き込み可能なフラッシュメモ リ内蔵マイコンを対象としています。

NETIMPRESS とターゲットの接続には、PHX400 をご使用ください。(PLX420 のライセンスが 必要となります。)

その他のプローブケーブルについては弊社または代理店へお問い合わせください。

\* 本マニュアルで記載のある NETIMPRESS は型名:AFXxxx の本体のことを指します。

#### < ご注意 >

必ずお客様がお使いになられるフラッシュメモリ内蔵マイコン用のマイコンパックと組み合わせて ご使用ください。

書き込み方式の異なるマイコンに対するご使用は、ターゲットマイコンおよびそれを含むユーザー システムを破壊する恐れがあります。

<span id="page-5-0"></span>2. 仕様

<span id="page-5-1"></span>2-1. 対象マイコンと仕様

[表 2-1 [定義体概略仕様](#page-5-2)]に対象マイコンの書き込みに関する仕様を示します。特に記載なき項目は、 NETIMPRESS 標準に準じます。

<span id="page-5-2"></span>

| 型名                    | <b>FSX830</b>                                                                  |
|-----------------------|--------------------------------------------------------------------------------|
| 対象マイコン                | FSX830Mxx マイコンパックで規定                                                           |
| Code Flash 容量         | 同上<br>$*1$                                                                     |
| Code Flash アドレス       | 同上<br>$*1$                                                                     |
| Data Flash 容量         | 同上<br>$*1$                                                                     |
| Data Flash アドレス       | 同上<br>$*1$                                                                     |
| UTest Flash 容量        | 同上<br>$*_{2}$                                                                  |
| UTest Flash アドレス      | 同上<br>$*$ ?                                                                    |
| ターゲットインターフェース         | JTAG インターフェース<br>$1.25M / 2.5M / 5M / 10M$ bps<br>デフォルト: FSX830Mxx マイコンパックで規定  |
| ベリファイモード              | $\blacksquare$ FULL VERIFY<br><b>SUM VERIFY</b><br>デフォルト: FSX830Mxx マイコンパックで規定 |
| 書き込み時のターゲットマイコン動作周波数  | FSX830Mxx マイコンパックで規定                                                           |
| 書き込み時のターゲットインターフェース電圧 | 同上                                                                             |
| マイコン動作電圧設定デフォルト値      | 同上                                                                             |

[表 2-1 定義体概略仕様]

対象マイコンの詳細は各種マイコンパックのユーザーズマニュアルをご参照ください。

- \*1: 本定義体の対象とするマイコンの Code Flash と Data Flash は[図 2-1 [アドレス対応の](#page-6-1) [イメージ](#page-6-1)]の様に仮想のアドレスに変換してライターのバッファメモリに保持します。マイ コンへの書き込み時は、再度アドレスを変換して元のアドレスに戻して書き込みます。
- \*2: YDD ファイルからデータを読みだして書き込みを行います。

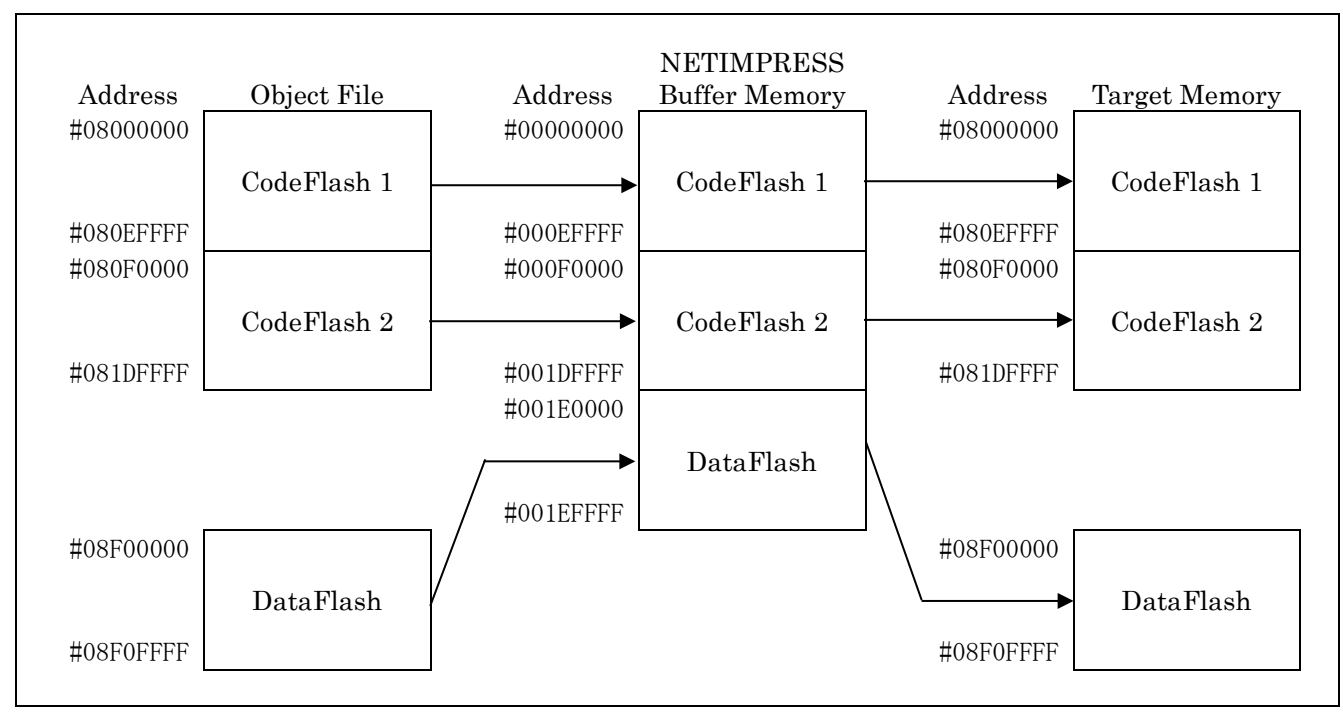

[図 2-1 アドレス対応のイメージ]

<span id="page-6-1"></span>以下の操作を行う場合、アドレスの読み替えに注意が必要です。

- ・ターゲットアドレス及びバッファアドレスのアドレスを指定する場合、バッファメモリのアドレ スに置き換えてください。
- ・エディット機能で表示される(または指定する)アドレスは、バッファメモリのアドレスに置き 換えてください。

<span id="page-6-0"></span>2-2. 機種固有のパラメータ設定

SWX600(リモートコントローラ:Windows 上で動作)を利用して次の初期設定を行います。 リモートコントローラの利用方法については、SWX600:NETIMPRESS の操作マニュアル(ソフ トウェア)をご参照ください。

2-2-1. Parameter Table1 のウィンドウ設定 Parameter Table1 画面上で、ターゲットマイコンにあったパラメータ設定を行います。

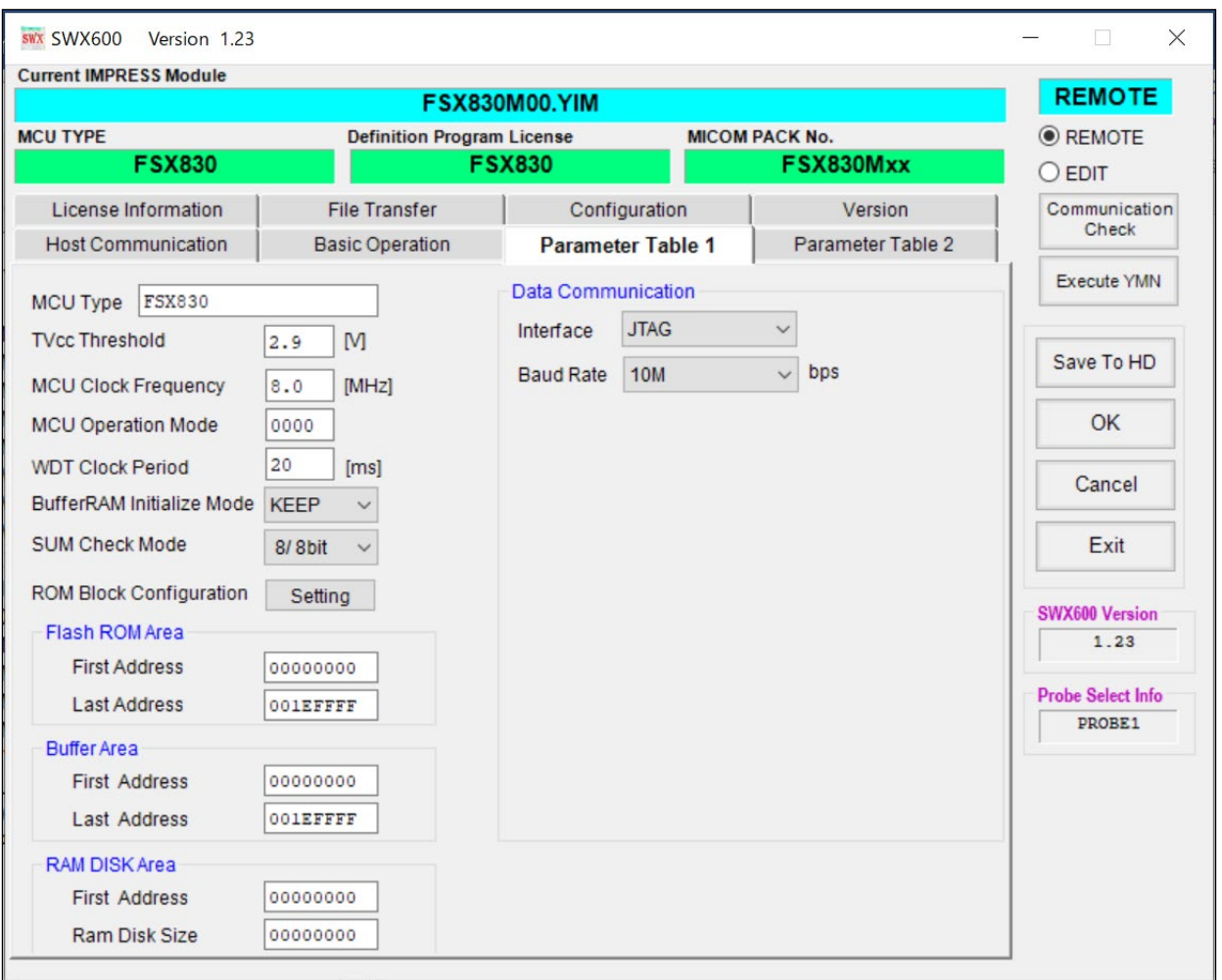

[図 2-2 Parameter Table 1 の画面]

① TVcc Threshold

ターゲットマイコンの動作電圧の下限値から 0.1V 程度低い値を設定頂くことを推奨致します。 NETIMPRESS は、ターゲットマイコンの動作電圧(TVcc)を監視しており、この電圧がここ で設定する電圧値以上の時に、デバイスファンクションを実行します。

NETIMPRESS での TVcc スレッショルドの設定は、NETIMPRESS の操作マニュアル(スタ ンドアロン)をご参照ください。

② Flash ROM 【First / Last Address】 マイコンに内蔵されているフラッシュメモリ領域(First / Last Address)を設定してください。 NETIMPRESS でのキー操作では、Flash ROM の設定はできずに、表示のみとなります。 NETIMPRESS の操作マニュアル(スタンドアロン)をご参照ください。

③ ROM Block Configuration

フラッシュメモリのブロック構成を設定します。

<ブロック情報テーブル>

ブロック情報テーブルは、ブロックグループ No.、ブロックグループのスタートアドレス、ブロ ックサイズの 3 情報からなります。

ブロックグループ No.:

Group1 ~ Group14 までの 14Group が指定できます。連続したブロックサイズの等しい 一群のブロックを一つのブロックグループとして、アドレスの小さい方から、小さい番号 のブロック番号を付与します。

スタートアドレス:

ブロックグループの開始アドレスです。このアドレスからブロックサイズで定められた大 きさのブロックが連続して並び、一つのブロックグループを構成します。

ブロックサイズ:

NETIMPRESS は、次の(ブロック)グループアドレスまで、このブロックサイズで定め られたサイズのブロックが連続して配置されるものと解釈されます。

また、ブロックサイズを 1 にするとアクセス禁止領域となります。アクセス禁止領域はデバ イスファンクション実行領域でも、デバイスファンクションが実行されません。

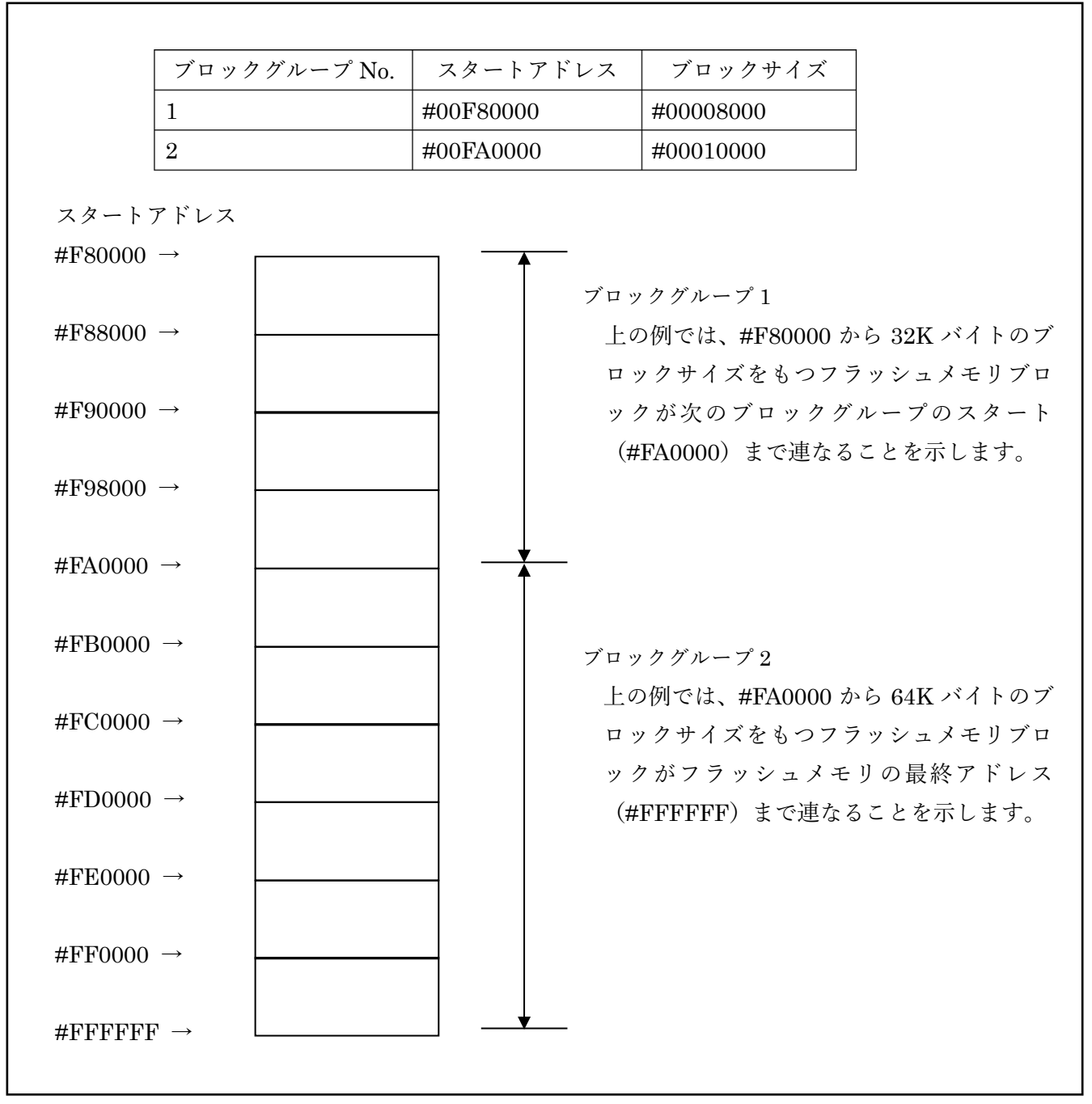

[図 2-3 ブロック構成の例]

④ MCU Clock Frequency 本定義体では、設定は不要です。

- ⑤ MCU Operation Mode 本定義体では、使用しません。
- ⑥ WDT Clock Period

NETIMPRESS は、オンボードプログラミング中に定周期のクロックパルスを出力する機能を 持っています。この周期を利用する場合は WDT 周期の設定を行います。定周期パルスは、WDT 信号から出力されます。NETIMPRESS での WDT 設定は、NETIMPRESS の操作マニュアル (スタンドアロン)をご参照ください。

#### ⑦ Data Communication

NETIMPRESS とターゲットマイコン間の通信設定を指定します。本定義体では、ウィンドウ の各項目を次のように設定してください。

#### ・Interface

JTAG を選択してください。

NETIMPRESS での通信路設定は、NETIMPRESS の操作マニュアル(スタンドアロン)を ご参照ください。

#### ・Baud Rate

通信速度を設定します。

NETIMPRESS での JTAG 通信速度設定は、NETIMPRESS の操作マニュアル(スタンドア ロン)をご参照ください。

⑧ MCU Type

この項目へ設定された内容が、ウィンドウ左上部の MCU Type および NETIMPRESS 本体上 に表示されます。マイコンの型名、お客様の装置型名など任意の文字を 20 桁まで入力できま す。NETIMPRESS での表示型名変更は、NETIMPRESS の操作マニュアル(スタンドアロン) をご参照ください。

⑨ OK

Parameter Table1 ウィンドウ内容の設定を YIM フォルダ内の定義体ファイルに反映します。 ①~⑧の設定変更後は、他のウィンドウに移る前に必ず、OK キーを押してください。OK キー が押されなければ、パラメータは反映されません。

#### 2-2-2. 【Basic Operation ウィンドウの設定】

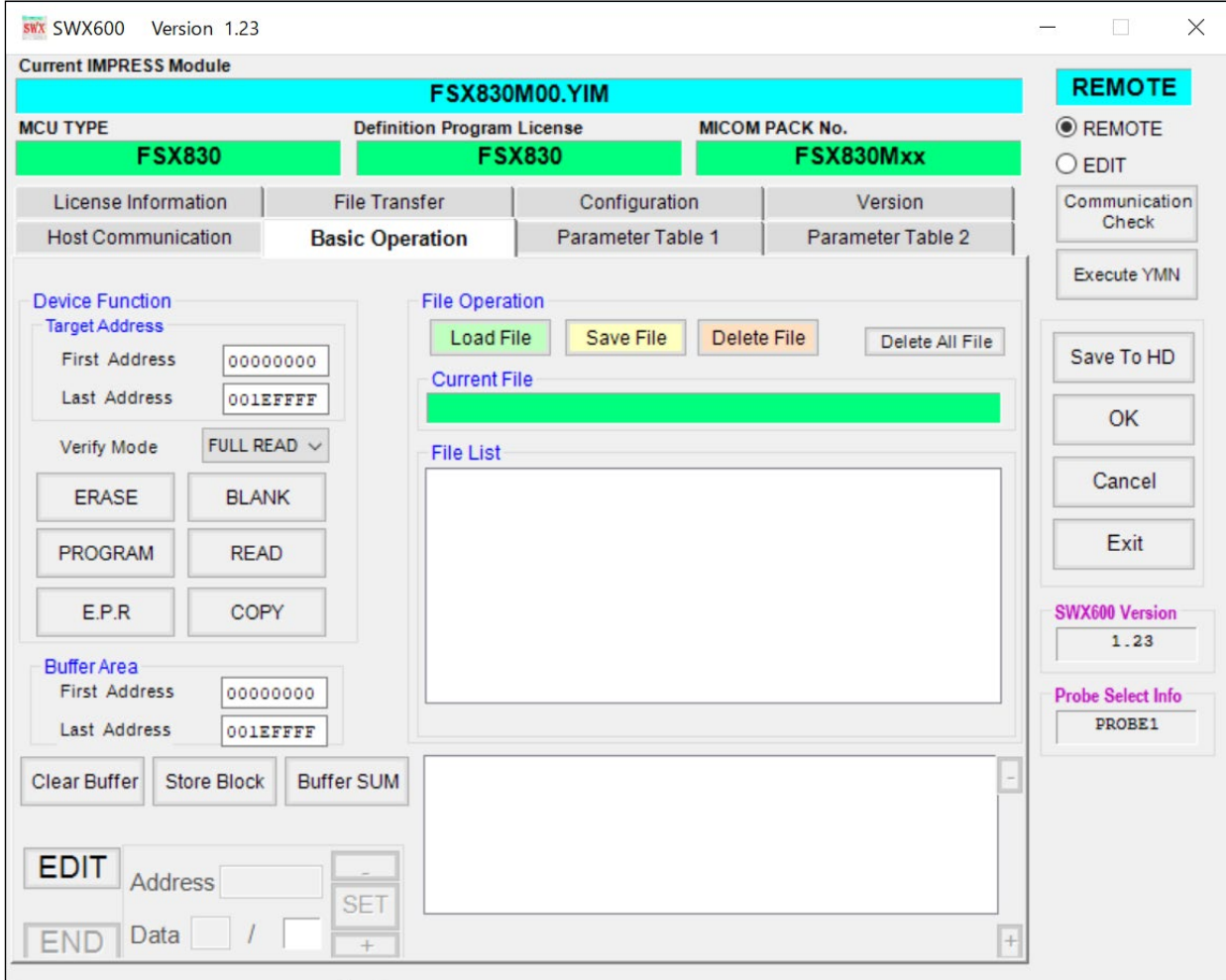

Basic Operation ウィンドウ上では、次の 3 項目の設定を行います。

[図 2-4 Basic Operation 画面]

① Device Function

マイコンへのデバイスファンクションの対象領域を設定します。 通常は、2-2-1.②項の Flash ROM 領域と同じ設定にします。 ターゲットアドレスは、その設定 アドレス値によりフラッシュメモリのブロック境界アドレスに自動アライメントされます。この 自動アライメントされた領域に対して、デバイスファンクションが実行されます。

#### ② Buffer Area

NETIMPRESS のバッファメモリ上のデータをセーブ・ロードする領域を設定します。 通常は、2-2-1.②項の Flash ROM 領域と同じ設定にします。

#### ③ Verify Mode

E.P.R、PROGRAM 実行時のベリファイモードを設定します。

デバイスファンクション E.P.R、PROGRAM 時に実行される Read Verify は、Read Verify Mode で設定されているベリファイが実行されます。NETIMPRESS でのベリファイモード設定は、 NETIMPRESS の操作マニュアル(スタンドアロン)をご参照ください。

・SUM READ

マイコンから Program を行った領域の SUM 値を読み出し、プログラマが Program 時に転送 した書き込みデータの SUM 値と比較します。

・FULL READ

プログラマがマイコンへ Program を行った領域のデータを送信し、マイコン側でフラッシュメ モリデータとの比較を行います。

④ OK

ウィンドウ内容の設定を YIM フォルダ内の定義体ファイルに反映します。①~③の設定変更後 は、他のウィンドウに移る前に必ず、OK キーを押してください。OK キーが押されなければ、 変更したパラメータは反映されません。

#### 2-2-3. Parameter Table2 ウィンドウの設定

この設定ウィンドウには、マイコン固有パラメータが設定されています。 5-2.オブジェクトファイル書き込み機能の設定以外は変更しないでください。

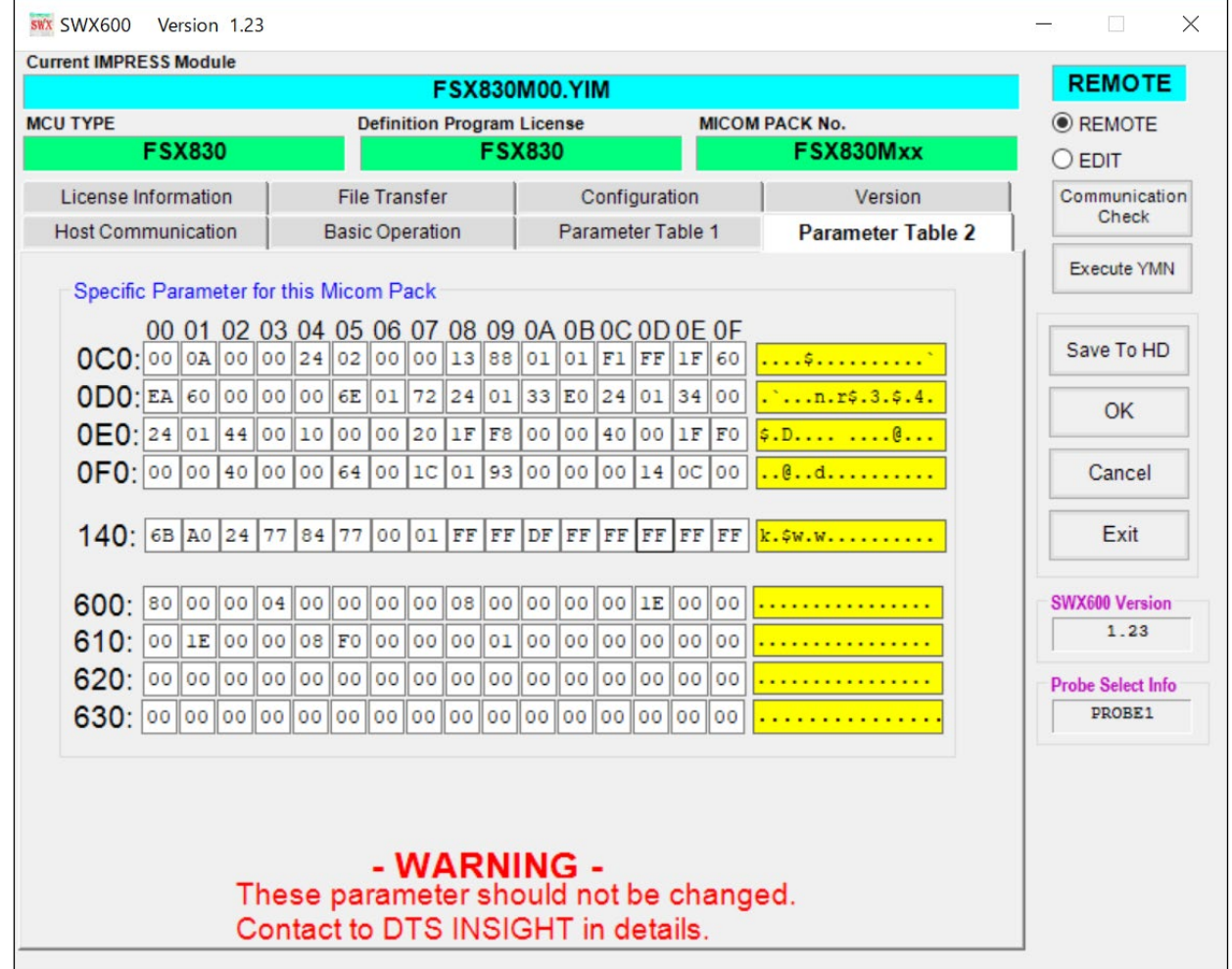

[図 2-5 Parameter Table 2 画面]

## <span id="page-14-0"></span>2-3. デバイスファンクションと実行機能

NETIMPRESS のデバイスファンクション起動時に実行される機能は[表 2-2 [デバイスファンク](#page-14-1) [ション実行機能](#page-14-1)]に示す通りです。

<span id="page-14-1"></span>

|             | デバイスファンクション                              | <b>ERASE</b>         | <b>BLANK</b> | PROGRAM                                                                      | <b>READ</b>         | E.P.R                           | COPY                |
|-------------|------------------------------------------|----------------------|--------------|------------------------------------------------------------------------------|---------------------|---------------------------------|---------------------|
| 怵<br>象      | Flash ROM Area 設<br>定によるフラッシュ<br>メモリ一部領域 | ○                    | $\bigcirc$   | ()                                                                           | $\bigcirc$          | ◯                               | O                   |
| $\chi$<br>乇 | フラッシュメモリ全<br>領域                          |                      | $\bigcirc$   | $\bigcap$                                                                    | $\bigcirc$          | $\bigcap$                       | ◯                   |
| IJ<br>域     | ブロックコンフィグ<br>レーションによる書<br>き込み禁止          | ◯                    | ○            |                                                                              | $\bigcirc$          |                                 | ◯                   |
|             |                                          | $\blacksquare$ Erase |              | $\square$ Erase                                                              |                     | Erase *1                        |                     |
|             |                                          | Blank                | <b>Blank</b> | $\Box$ Blank                                                                 |                     | Blank *1                        |                     |
|             | フラッシュメモリに対す<br>る実行動作                     |                      |              | Pregram                                                                      |                     | $\blacksquare$ Program          |                     |
|             |                                          |                      |              | $\blacksquare$ Read                                                          | $\blacksquare$ Read | $\blacksquare$ Read             | $\blacksquare$ Copy |
|             |                                          |                      |              |                                                                              |                     | $\blacksquare$ OTP<br>Program*2 | $\blacksquare$ Read |
| 備考          |                                          |                      | は実行しません。     | *1: 直前のBlankでブランク状態と判定された場合はEraseとBlank<br>*2: パラメータファイルで有効に設定している場合に実行されます。 |                     |                                 |                     |

[表 2-2 デバイスファンクション実行機能]

### <span id="page-15-0"></span>2-4. FUNC 8x コマンド

本定義体では MENU から Func 動作による拡張コマンドがあります。 各コマンドと機能は以下の通りです。

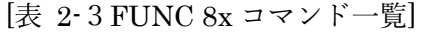

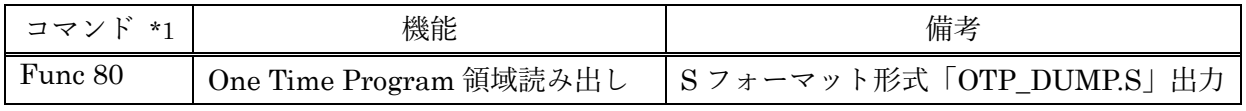

\*1:上記以外の Func8x コマンドは使用できません。

## <span id="page-16-0"></span>3. ターゲットシステムとの接続と専用コネクタ

#### <span id="page-16-1"></span>3-1. 信号一覧表

本定義体をご利用頂いた場合のターゲットプローブコネクタ端の信号表を[表 3-1 JTAG [接続時の](#page-16-2) [ターゲットプローブ信号表](#page-16-2)]に示します。

<span id="page-16-2"></span>

| マイコン信号名           |                               | NETIMPRESS 標準信号                   |                    |                         | マイコン信号名          |
|-------------------|-------------------------------|-----------------------------------|--------------------|-------------------------|------------------|
| <b>JTCK_SWCLK</b> | <b>TCK</b>                    | $\mathbf{1}$                      | (14)               | <b>GND</b>              | <b>VSS</b>       |
| <b>JTDI</b>       | TDI                           | $\overline{2}$                    | $\left(15\right)$  | <b>GND</b>              | <b>VSS</b>       |
| <b>JTDO</b>       | <b>TDO</b>                    | $\left[3\right)$                  | $\left(16\right)$  | <b>GND</b>              | <b>VSS</b>       |
| <b>JTMS_SWDIO</b> | TMS                           | $\overline{A}$                    | $\mathfrak{t}$     | <b>GND</b>              | <b>VSS</b>       |
| <b>JCOMP</b>      | nTRST                         | $\begin{bmatrix} 5 \end{bmatrix}$ | (18)               | $\mathop{\mathrm{GND}}$ | <b>VSS</b>       |
|                   | TAUX2                         | 6                                 | $\left( 19\right)$ | <b>GND</b>              | <b>VSS</b>       |
|                   | TAUX3                         | 7                                 | $\left( 20\right)$ | <b>GND</b>              | <b>VSS</b>       |
|                   | TAUX4                         | 8                                 | 21                 | <b>TMODE</b>            |                  |
|                   | <b>VCC</b>                    | 9                                 | $\left( 22\right)$ | <b>GND</b>              | <b>VSS</b>       |
| マルチプレクサ用<br>信号    | /TICS                         | (10)                              | $\left( 23\right)$ | /TRES                   | <b>RESETn</b>    |
| <b>VSS</b>        | <b>GND</b>                    | $\left(11\right)$                 | (24)               | <b>WDT</b>              | ウォッチドッグ<br>パルス信号 |
| <b>VSS</b>        | <b>GND</b>                    | $\left( 12\right)$                | $\left( 25\right)$ | TVccd                   | <b>VCC</b>       |
|                   | <b>PROBE</b><br><b>SELECT</b> | 13                                |                    |                         |                  |

[表 3-1 JTAG 接続時のターゲットプローブ信号表]

1. ○は必ず接続頂く信号線です。()は必要な時のみ接続してください。

2. ○も()も印のない信号線はターゲットシステムの回路には接続しないでください。詳 細については、弊社サポートセンタにお問い合わせください。

3. 各信号線のインターフェース回路については、プログラマ本体の「NETIMPRESS avant ハードウェアマニュアル」をご覧下さい。

<span id="page-17-0"></span>3-2. 代表的な接続例

ライターとターゲットシステムとの代表的な接続例を[図 3-1 JTAG [接続時のターゲットシステム](#page-17-1) [との接続例](#page-17-1)]に示します。

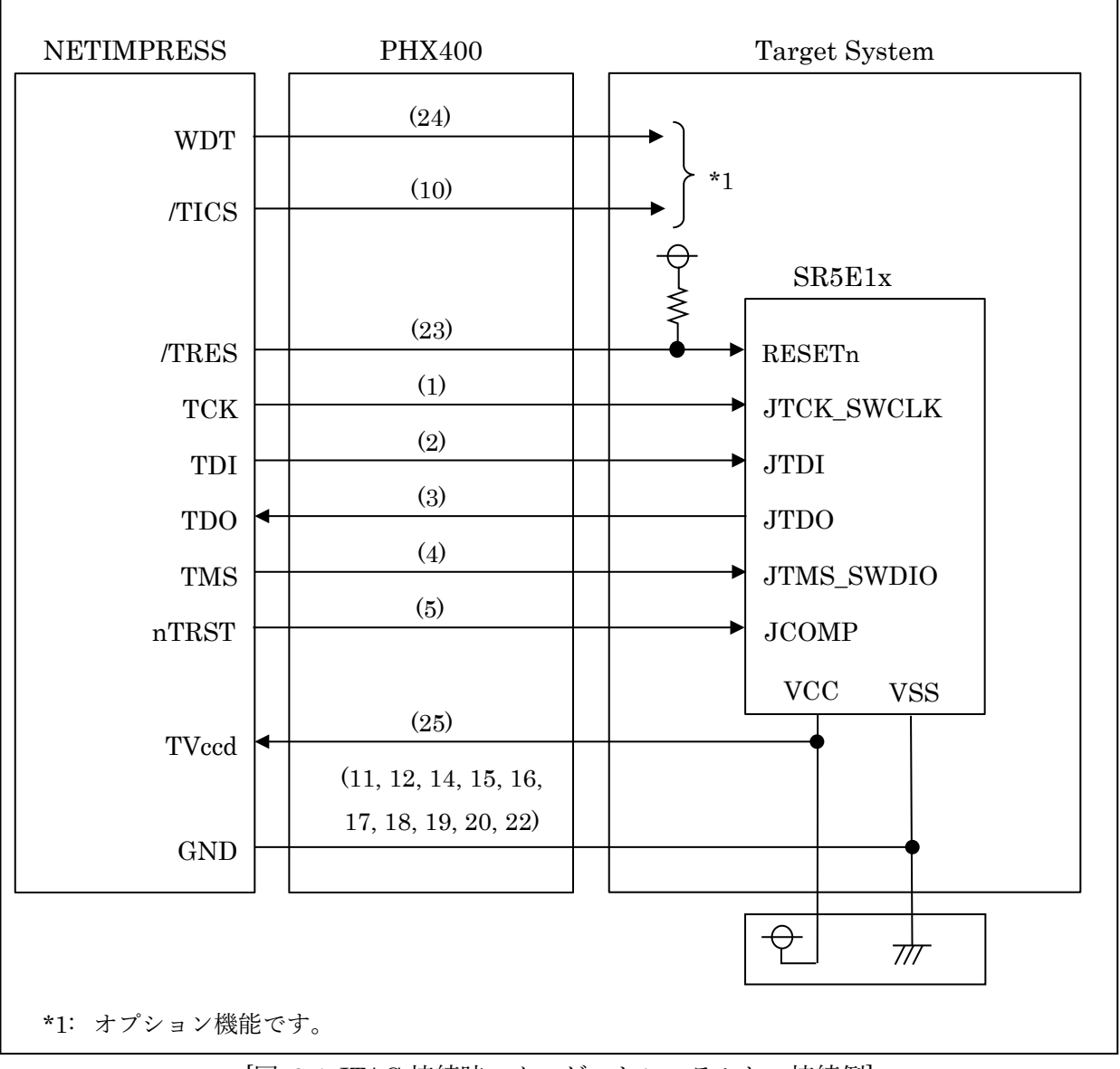

<span id="page-17-1"></span>[図 3-1 JTAG 接続時のターゲットシステムとの接続例]

<span id="page-18-0"></span>3-3. 制御信号波形

JTAG 接続時の制御信号波形を[図 3-2 [制御信号波形](#page-19-0)]に示します。

各信号の動作手順を以下に示します。

- 1)ライターの電源投入後、ターゲットシステムの電源を入れてください。ライターは電源投入直 後から/TRES をアサートし、WDT 信号の出力を開始します。
- 2)デバイスファンクションの実行によって/TICS がアサートされ、フラッシュプログラム用の通 信チャネルがターゲットシステム上でライター側に接続されます。(フラッシュプログラム用の 通信チャネル及び、関連信号が他のユーザ回路から独立して常時ライターに専有されるシステ ムでは、本信号による信号切り替えは必要ありません)
- 3)マイコンのプログラミングモードが起動され、規定の通信回線を使って NETIMPRESS との通 信を始めます。通信はあらかじめ設定されている通信条件で行います。
- 4)デバイスファンクション終了後、/TICS をネゲートします。デバイスファンクション非実行中 は/TRES は常にアサートし、WDT 信号は常時出力します。

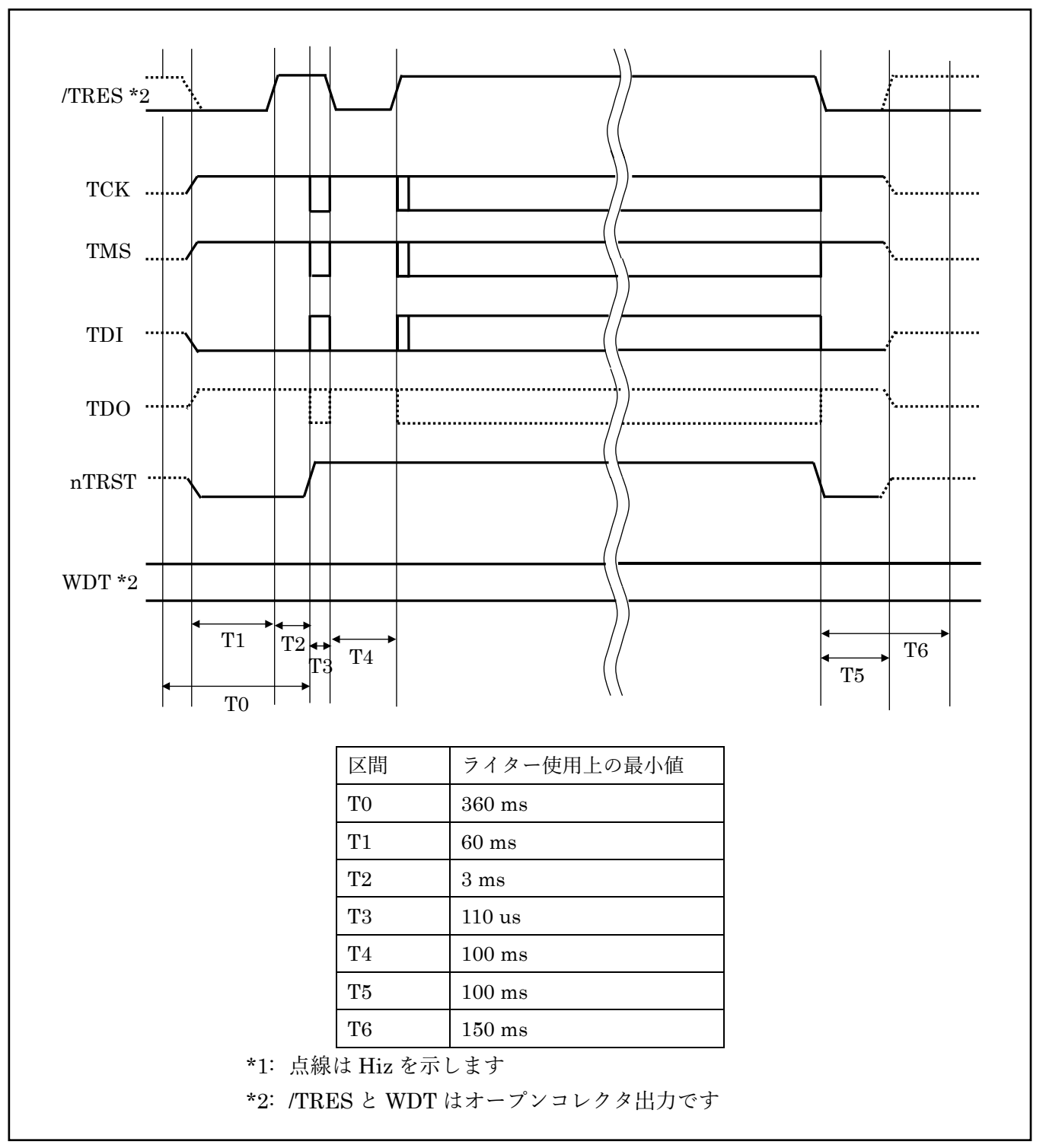

<span id="page-19-0"></span>[図 3-2 制御信号波形]

## <span id="page-20-0"></span>4. OTP (One Time Programable)領域書き込み

#### <span id="page-20-1"></span>4-1. 概要

フラッシュメモリには通常の書き込み領域とは別に UTest 領域と呼ばれる領域が存在しています。 UTest 領域は One Time Programable(以下 OTP)で、書き込んだ場合 Erase できない仕様となっ ております。UTest 領域の書き換えを行う際はご注意ください。

※UTest 領域に関しては、SR5E1x ハードウェアマニュアルをご参照ください。

<span id="page-20-2"></span>4-2. 書込み方法

E.P.R 実行時のパラメータ設定により OTP 領域書き込みが実行されます。ご利用になる際には以下 の方法でパラメータ設定を変更ください。

【設定方法】

SWX600 で Parameter Table2 のタブを選択しますと、[図 4-1 [パスワード入力画面](#page-20-3)]のように Password を求められますので、 "AF200"と入力して下さい。 (入力した文字はマスクされて表示 されます)。

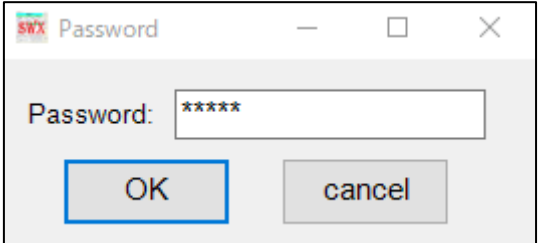

[図 4-1 パスワード入力画面]

<span id="page-20-3"></span>#0F4 の値を設定してください。パラメータ設定については以下の通りです。

・パラメータ#0F4 が 00 の場合、OTP 領域書込み無効(デフォルト設定)

・パラメータ#0F4 が 01 の場合、OTP 領域書込み有効

※上記以外の数値は設定しないでください。

有効に設定し OTP 領域書込みを行う際は、YDD ファイルが必要になります。YDD ファイルについ ては次節をご参照ください。

また OTP 領域の読出しに関しては、「[2-4F](#page-15-0)UNC 8x [コマンド」](#page-15-0)章をご参照ください。

| Specific Parameter for this Micom Pack |    |    |  |  |  |  |  |                                                 |  |                                                                                 |
|----------------------------------------|----|----|--|--|--|--|--|-------------------------------------------------|--|---------------------------------------------------------------------------------|
|                                        |    |    |  |  |  |  |  | 00 01 02 03 04 05 06 07 08 09 0A 0B 0C 0D 0E 0F |  |                                                                                 |
|                                        |    |    |  |  |  |  |  |                                                 |  | $OCO$ : 00 0A 00 00 24 02 00 00 13 88 01 01 F1 FF 1F 60                         |
|                                        |    |    |  |  |  |  |  |                                                 |  | $ODO$ : EA 60 00 00 00 00 6E 01 72 24 01 33 E0 24 01 34 00 n.r\$.3.\$.4.        |
|                                        |    |    |  |  |  |  |  |                                                 |  | <b>OEO</b> : 24 01 44 00 10 00 00 00 20 1F F8 00 00 40 00 1F F0 $\frac{1}{2}$ . |
|                                        |    |    |  |  |  |  |  |                                                 |  |                                                                                 |
|                                        |    |    |  |  |  |  |  |                                                 |  |                                                                                 |
|                                        |    |    |  |  |  |  |  |                                                 |  | 140: 6B A0 24 77 84 77 00 01 FF FF DF FF FF FF FF FF FF K.SW.W                  |
|                                        |    |    |  |  |  |  |  |                                                 |  |                                                                                 |
| 600:                                   |    |    |  |  |  |  |  |                                                 |  |                                                                                 |
| 610:                                   |    |    |  |  |  |  |  |                                                 |  | <b>A.A.A.</b>                                                                   |
| 620:                                   | 00 | 00 |  |  |  |  |  |                                                 |  |                                                                                 |
| 630:                                   |    |    |  |  |  |  |  |                                                 |  |                                                                                 |
|                                        |    |    |  |  |  |  |  |                                                 |  |                                                                                 |

[図 4-2 OTP 領域書き込みの設定箇所]

<span id="page-21-0"></span>4-3. YDD ファイル

OTP 領域の書き込みには、書き込みデータが格納されている、拡張子が"YDD"となるファイル(YDD ファイル)を使用します。YDD ファイルはモトローラ S フォーマットで作成してください。テキス トエディタで記述するほか、弊社より提供している「KEY ファイルジェネレータ(AZ481)」を利 用して、[図 4-3 KEY [ファイルジェネレータを利用した際の作成例](#page-22-0)]のように作成することもできま す。KEY ファイルジェネレータで作成したファイルの保存時に、拡張子 YDD は選択肢として表示 されませんが、「All File("\*")」を選択して拡張子 YDD を入力することで、YDD ファイルとして保 存できます。

YDD ファイルはリモートコントローラ(SWX600)へのロード後、内部データとして保持されます。

YDD ファイルに不備がある場合、OTP 領域の書き込み処理時に YDD ファイルについて以下のエ ラーが発生します。

- > YDD ファイルが存在しない。
- > YDD ファイルが複数存在する。
- ▶ YDD ファイルサイズが大きすぎる。
- YDD ファイルのアドレスが不正。
- > YDD ファイルのフォーマットに異常がある。

OTP 領域の書込み単位は 8Byte になります。その為、YDD データは 8Byte アライメントのアドレ ス及びデータを設定してください。

|                   | KEY File Generator                       |             |                                        |   |                                   |     |                 |  |                |  |                           |                                                 |  |   |              | □ | × |
|-------------------|------------------------------------------|-------------|----------------------------------------|---|-----------------------------------|-----|-----------------|--|----------------|--|---------------------------|-------------------------------------------------|--|---|--------------|---|---|
|                   | File(F) AddressSize(A) Option(O) Help(H) |             |                                        |   |                                   |     |                 |  |                |  |                           |                                                 |  |   |              |   |   |
|                   |                                          |             | File: C:\Users\Public\YM00FSX830.YDD   |   |                                   |     |                 |  |                |  | <b>KEY File Generator</b> |                                                 |  |   |              |   |   |
| No.               | <b>Address</b>                           | <b>Size</b> | <b>Type</b>                            |   |                                   |     |                 |  | Data           |  |                           | 00 01 02 03 04 05 06 07 08 09 0A 0B 0C 0D 0E 0F |  |   | <b>Title</b> |   |   |
| 1                 | 1FF80E28 8                               |             | $\overline{\phantom{a}}$<br><b>HEX</b> |   | $IF$ FO                           | 101 | loo loz loo loo |  | 10             |  |                           |                                                 |  |   |              |   | ٠ |
| 2                 | IFF80E30 <sup>1</sup> 8                  |             | $\overline{\phantom{0}}$<br><b>HEX</b> |   | los lloo llo4 lloo llo2 lloo lloo |     |                 |  | $\parallel$ oc |  |                           |                                                 |  |   |              |   |   |
| 3                 |                                          |             | <b>HEX</b><br>$\blacktriangledown$     |   |                                   |     |                 |  |                |  |                           |                                                 |  |   |              |   |   |
| 4                 |                                          |             | $\overline{\phantom{a}}$<br><b>HEX</b> |   |                                   |     |                 |  |                |  |                           |                                                 |  |   |              |   |   |
| 5                 |                                          |             | $\overline{\phantom{a}}$<br><b>HEX</b> |   |                                   |     |                 |  |                |  |                           |                                                 |  |   |              |   |   |
| 6                 |                                          |             | $\overline{\phantom{a}}$<br><b>HEX</b> |   |                                   |     |                 |  |                |  |                           |                                                 |  |   |              |   |   |
| $\overline{\tau}$ |                                          |             | $\overline{ }$<br><b>HEX</b>           |   |                                   |     |                 |  |                |  |                           |                                                 |  |   |              |   |   |
| 8                 |                                          |             | $\overline{\phantom{a}}$<br><b>HEX</b> |   |                                   |     |                 |  |                |  |                           |                                                 |  |   |              |   |   |
| 9                 |                                          |             | $\overline{\phantom{a}}$<br><b>HEX</b> |   |                                   |     |                 |  |                |  |                           |                                                 |  |   |              |   |   |
| 10                |                                          |             | $\overline{\phantom{a}}$<br><b>HEX</b> |   |                                   |     |                 |  |                |  |                           |                                                 |  |   |              |   |   |
|                   | Address Sort Off                         |             |                                        | ۰ |                                   |     |                 |  |                |  |                           |                                                 |  | ▶ |              |   |   |

[図 4-3 KEY ファイルジェネレータを利用した際の作成例]

<span id="page-22-0"></span>KEY ファイルジェネレータを使用し、[図 4-3 KEY [ファイルジェネレータを利用した際の作成例](#page-22-0)] のように YDD ファイルを作成した場合、その内容は下記のようになります。

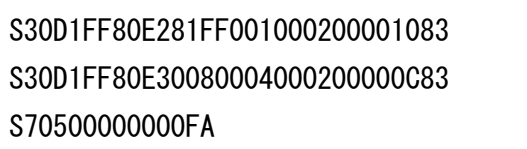

上記の YDD ファイルを使った場合、実際にフラッシュメモリへ書き込まれるアドレスと値の対応 は[表 4-1 YDD [ファイルとフラッシュメモリの対応](#page-22-1)]の通りです。

<span id="page-22-1"></span>

| アドレス       | $+00$ | +01  | $+02$ | $+03$ | +04  | $+05$ | $+06$ | $+07$ |
|------------|-------|------|-------|-------|------|-------|-------|-------|
| 0x1FF80E28 | 0x00  | 0x01 | 0xF0  | 0x1F  | 0x10 | 0x00  | 0x00  | 0x02  |
| 0x1FF80E30 | 0x00  | 0x04 | 0x00  | 0x08  | 0x0C | 0x00  | 0x00  | 0x02  |

[表 4-1 YDD ファイルとフラッシュメモリの対応]

#### <span id="page-23-0"></span>5. オブジェクト書き込み機能

<span id="page-23-1"></span>5-1. 概要

NETIMPRESS では YIM フォルダ内に対象マイコン用のバッファメモリを準備しています。

通常はオブジェクトファイルダウンロード機能において YIM 内部のバッファメモリに書き込みデ ータをダウンロードし、書き換え範囲設定に従って、バッファメモリの内容を対象マイコンに書き 込みます。

バッファメモリの内容をマイコンにそのまま書く形となりますので、オブジェクトファイル中に記 載がないアドレスのデータもマイコンに書き込みます。(通常モード)

本定義体ではオブジェクトファイルのデータが存在するアドレスのみを書き込む機能を備えていま す。(オブジェクトファイル書き込みモード)

ただし、本定義体での書き込み最小単位が 16Byte となりますので、それよりも小さい範囲の書き 込み省略は行えません。

<span id="page-23-2"></span>5-2. オブジェクト書き込み機能の設定

本定義体でオブジェクトファイル書き込み機能をご利用になる時は以下の手順でパラメータ設定を 変更ください。

【設定方法】

Parameter Table2 のタブを選択しますと[図 5-1 [パスワード入力画面](#page-23-3)]のように Password を求め られますので、 "AF200"と入力して下さい。 (入力した文字はマスクされて表示されます)。

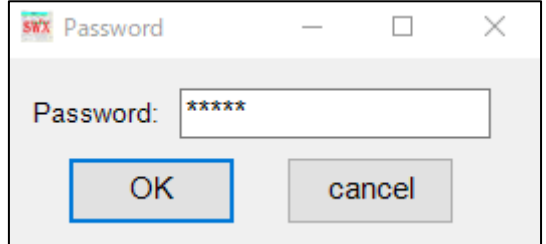

[図 5-1 パスワード入力画面]

<span id="page-23-3"></span>① オブジェクト書き込み機能を有効にする。

【Parameter Table2】の#600 の値で有効・無効を設定します。(図 5-2 参照)

| Specific Parameter for this Micom Pack                     |  |  |  |  |  |  |                                                 |  |                                                                                                    |
|------------------------------------------------------------|--|--|--|--|--|--|-------------------------------------------------|--|----------------------------------------------------------------------------------------------------|
|                                                            |  |  |  |  |  |  | 00 01 02 03 04 05 06 07 08 09 0A 0B 0C 0D 0E 0F |  |                                                                                                    |
|                                                            |  |  |  |  |  |  |                                                 |  | $OC0$ : 00 0A 00 00 24 02 00 00 13 88 01 01 F1 FF 1F 60 $\ldots$                                                                                                    |
|                                                            |  |  |  |  |  |  |                                                 |  | $ODO$ : EA 60 00 00 00 00 6E 01 72 24 01 33 E0 24 01 34 00 n. $\frac{1}{2}.3.4.4.$                                                                                                    |
| $OE0$ : 24 01 44 00 10 00 00 00 20 1F F8 00 00 40 00 1F F0 |  |  |  |  |  |  |                                                 |  | $\left  \xi, D, \ldots, \ldots, C, \ldots \right $                                                                                                    |
|                                                            |  |  |  |  |  |  |                                                 |  |                                                                                                    |
|                                                            |  |  |  |  |  |  |                                                 |  |                                                                                                    |
|                                                            |  |  |  |  |  |  |                                                 |  | 140: 6B A0 24 77 84 77 00 01 FF FF DF FF FF FF FF FF FF K.SW.W                                                                                                    |
|                                                            |  |  |  |  |  |  |                                                 |  |                                                                                                    |
|                                                            |  |  |  |  |  |  |                                                 |  | 600: $\frac{1}{2}$ $\frac{1}{2}$ $\frac{1}{2}$ $\frac{1}{2}$ $\frac{1}{2}$ $\frac{1}{2}$ $\frac{1}{2}$ $\frac{1}{2}$ $\frac{1}{2}$ $\frac{1}{2}$ $\frac{1}{2}$ $\frac{1}{2}$ $\frac{1}{2}$ $\frac{1}{2}$ $\frac{1}{2}$ $\frac{1}{2}$ $\frac{1}{2}$ $\frac{1}{2}$ $\frac{1}{2}$ $\frac{1}{2}$ $\frac{1}{2}$ $\frac{1}{$ |
| 610:                                                       |  |  |  |  |  |  |                                                 |  |                                                                                                    |
| 620:                                                       |  |  |  |  |  |  |                                                 |  |                                                                                                    |
| 630:                                                       |  |  |  |  |  |  |                                                 |  |                                                                                                    |

[図 5-2 オブジェクトファイル書き込み設定箇所]

#600 の値が 80:通常モード、C0:オブジェクトファイル書き込みモードとなります。上 記以外の設定値にはしないでください。

対象エリア

#601 の値でオブジェクトファイル書込みモードを有効にするエリアを設定します。

| ビット位置            | 設定値      | 動作                     |
|------------------|----------|------------------------|
|                  | $\theta$ | Code Flash は通常書き込み     |
| Bit <sub>0</sub> |          | Code Flash はオブジェクト書き込み |
|                  | $\theta$ | Data Flash は通常書き込み     |
| $_{\rm Bit1}$    |          | Data Flash はオブジェクト書き込み |

[表 5-1 オブジェクト対象エリア設定値]

設定変更後は、ウィンドウに移る前に必ず、OK キーを押してください。 OK キーが押されな ければ、変更したパラメータは反映されません。

② NETIMPRESS のオブジェクトダウンロード機能を使用し、オブジェクトファイルをダウンロ ードしてください。 オブジェクトファイルダウンロードを実行する前にバッファメモリの初期 化を実行ください。("[5-3](#page-26-0) [制限事項"](#page-26-0)参照)

SWX600 をご利用の場合は、【Load Object Data】機能を使用します。

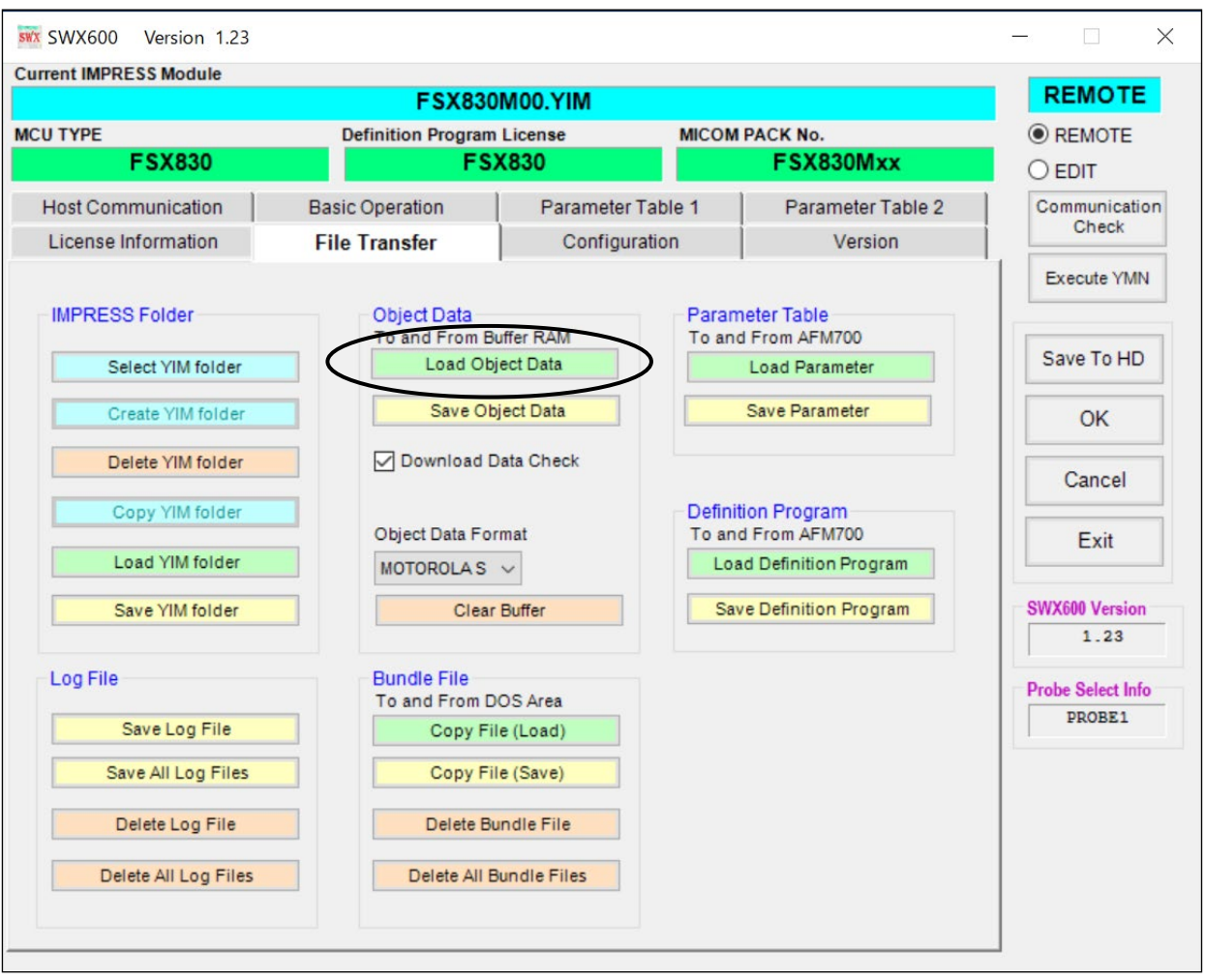

[図 5-3 ファイルダウンロード箇所]

③ E.P.R で書き換えを実行します。 オブジェクトファイル書き込み機能の有効ファンクションは、E.P.R、PROGRAM、READ と なります。 ERASE、BLANK、COPY については通常の動作と共通となります。 続けて書き込む場合に、①~②の設定を再度実施することは必要ありません。ただし、COPY を実行した後は、対象オブジェクトなしの状態となり、書き込みを行おうとした場合はエラー

となりますのでご注意ください。

<span id="page-26-0"></span>5-3. 制限事項

① 書き込み単位について

Flash Program は 16Byte 単位で行われます。

オブジェクトファイルのデータ設定で 16Byte の不足している部分についてはバッファメモリ内の データが書き込まれます。

オブジェクトファイルダウンロードを実行する前に必ずバッファメモリの初期化を実行ください。 バッファメモリの初期化はバッファクリアを実行してください。

各書き込み単位の境界未満となる部分に 0xFF 以外の特定データの埋め込みをする場合は、バッフ ァクリア後にブロックストア機能をご利用ください。

② ベリファイモード

オブジェクトファイル書き込みを使用する場合、Full Verify を選択してください。 SUM Verify を選択して書き込みを行った場合、エラーが発生します。

③ 連続でオブジェクトファイルのロードを行った場合

バッファクリア後に連続してオブジェクトファイルのロードを行った場合、次にバッファクリア、 または COPY を実行するまで(カレントファイル名が登録されている間)はロードしたデータが有 効となります。ただし、同一アドレスにデータをダウンロードした場合、該当アドレスは最後にロ ードしたデータが有効となります。

| 1. バッファクリア<br>バッファメモリは All 0xFF となり、カレントフ<br>ァイル名がクリアされます。書き込み単位の境界<br>未満となる部分に 0xFF 以外の特定データの埋め |
|--------------------------------------------------------------------------------------------------|
|                                                                                                  |
|                                                                                                  |
|                                                                                                  |
|                                                                                                  |
| 込みをする場合はブロックストア機能をご利用                                                                            |
| ください)                                                                                            |
| 2. オブジェクトファイル1のダウンロード                                                                            |
| オブジェクトファイル1の内容 おバッファメ                                                                            |
| モリにロードされます。                                                                                      |
|                                                                                                  |
|                                                                                                  |
| 3. オブジェクトファイル2のダウンロード                                                                            |
| オブジェクトファイル2の内容 がバッファメ                                                                            |
| モリにロードされます。                                                                                      |
|                                                                                                  |
|                                                                                                  |
|                                                                                                  |
| 4. オブジェクトファイル3のダウンロード                                                                            |
| オブジェクトファイル3の内容 がバッファメ                                                                            |
| モリにロードされます。(同一アドレスのデータ                                                                           |
| があった場合は後からロードしたデータが有効                                                                            |
| となります)                                                                                           |
| 5-1.書き換えを実行(消去)                                                                                  |
| フラッシュメモリは消去状態となります。                                                                              |
|                                                                                                  |
|                                                                                                  |
|                                                                                                  |
| 5-1.書き換えを実行(書き込み)                                                                                |
| ロードしたオブジェクトの内容  <br>がフ                                                                           |
| ラッシュメモリに書き込まれます。書き込み範囲                                                                           |
| に満たない領域のデータは (バッファメモリ                                                                            |
| の値)が書き込まれます。書き込みが実行されな                                                                           |
| い部分は消去状態のままとなります。                                                                                |

[表 5-2 オブジェクト書き込みの例]

## <span id="page-28-0"></span>6. エラーメッセージ

信号線の接続やパラメータ設定の誤りに対して、デバイスファンクション実行時に、特別なエラー メッセージが出力されます。

本章に記載されている以外のエラーメッセージは、NETIMPRESS の操作マニュアル(スタンドア ロン)をご参照下さい。

<span id="page-28-1"></span>6-1. エラーメッセージ一覧

| エラーメッセージ                                                                                                    |    | エラー内容/対策                                                                              |
|----------------------------------------------------------------------------------------------------|----|---------------------------------------------------------------------------------------|
| <b>ERR-NO.1120</b>                                                                                            | 要因 | JTAG の IDCODE が一致しませんでした。<br>通信不良が発生している可能性があります。<br>マイコンが正常に動作していない可能性があります。         |
| <b>IDCODE</b><br>MISMATCH.                                                                                    | 対策 | 以下をご確認ください。<br>・ターゲットプローブの接続<br>・電源電圧<br>・リセット状態                                      |
| <b>ERR-NO.1121</b>                                                                                            | 要因 | 消去が規定時間内に完了しませんでした。                                                                   |
| <b>ERASE FAIL.</b>                                                                                            | 対策 | フラッシュメモリに不良が生じている可能性があります。<br>MCUの電源電圧が低い可能性がありますのでご確認ください。                           |
| <b>ERR-NO.1122</b><br><b>BLANK FAIL.</b>                                                                      | 要因 | ファンクションは成功しませんでした。<br>通信エラーが発生している可能性があります。                                           |
| <b>ERR-NO.1123</b><br>PROGRAM FAIL.<br><b>ERR-NO.1124</b><br>COPY FAIL.<br><b>ERR-NO.1125</b><br>VERIFY FAIL. | 対策 | 以下をご確認ください。<br>・消去されているか<br>・ターゲットプローブの接続、長さ<br>・正しいマイコンパックをダウンロードしているか<br>・プロテクト設定状況 |
| <b>ERR-NO.1126</b><br><b>SUM FAIL.</b>                                                                        |    |                                                                                       |

[表 6-1 エラーメッセージ一覧①]

| エラーメッセージ                                    |    | エラー内容/対策                                                 |
|---------------------------------------------|----|----------------------------------------------------------|
| <b>ERR-NO.1127</b><br><b>WCP INITIALIZE</b> | 要因 | WCPが正常起動しませんでした。<br>通信エラーが発生している可能性があります。                |
| FAIL.                                       | 対策 | ターゲットプローブの接続、長さをご確認ください。                                 |
| <b>ERR-NO.1128</b>                          | 要因 | WCPが正常に動作していません。                                         |
| WCP HALTED.                                 | 対策 | ターゲットの電源を OFF/ON してください。                                 |
| <b>ERR-NO.1129</b>                          | 要因 | ターゲットの応答が不正です。                                           |
| <b>ACK ERROR. XXX</b>                       | 対策 | ターゲットプローブの接続、長さをご確認ください。<br>ターゲット、ライタの電源を OFF/ON してください。 |
| <b>ERR-NO.112A</b><br>MORE 2 YDD            | 要因 | YIM に2つ以上のYDD ファイルが配置されています。                             |
| FILES.                                      | 対策 | YIM に YDD ファイルを1つ配置してください。                               |
| ERR-NO.112B<br>YDD FILE NOT                 | 要因 | YIM に YDD ファイルが配置されていません。                                |
| FOUND.                                      | 対策 | YIM に YDD ファイルを配置してください。                                 |
| ERR-NO.112C<br><b>YDD FILE SIZE</b>         | 要因 | YDD ファイルのサイズが不正です。                                       |
| ERR.                                        | 対策 | YDD ファイルのサイズを確認してください。                                   |
| ERR-NO.112D                                 | 要因 | YDD ファイルのフォーマットが不正です。                                    |
| <b>YDD FILE</b><br>FORMAT ERR.              | 対策 | YDD ファイルの内容を確認してください。                                    |
| ERR-NO.112E                                 | 要因 | YDD ファイルに不正なアドレスを設定しています。                                |
| <b>YDD FILE ADDR</b><br>ERR.                | 対策 | YDD ファイルの内容を確認してください。                                    |

[表 6-2 エラーメッセージ一覧②]